**Google** News Initiative

# Google Fact Check Tools

These useful tools allow you to search for stories and images that have already been debunked and lets you add ClaimReview markup to your own fact checks.

# Lesson overview

# Search and explore global fact checks

Millions of new articles are published online every day. Unfortunately, not all of them are factual or true, making it hard for journalists to distinguish fact from fiction. Fact Check tools can help journalists find articles that debunk false or misleading claims.

**Google Fact Check Tools** 

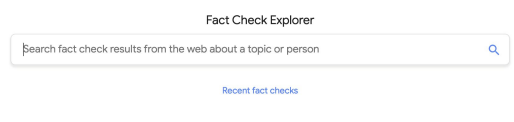

[Google Fact Check Explorer](#page-2-0) [1.](#)

- [Accessing the Fact Check Markup tool](#page-4-0) [2.](#)
- [Adding ClaimReview to your fact checks](#page-6-0) 3.
- 4. [Google Fact Check Markup API](#page-9-0)

For more lessons, visit:

[newsinitiative.withgoogle.com/training](https://newsinitiative.withgoogle.com/training/course/verification)

# <span id="page-2-0"></span>Google Fact Check Explorer

Google's Fact Check Explorer is designed to facilitate the work of fact checkers, journalists, and researchers in discovering what has and hasn't been debunked all over the globe. Think of it as a search engine for fact checks that can help you determine fact from fiction.

To learn about the requirements for inclusion as a publisher in the Fact Check Explorer tool, click [here](https://developers.google.com/search/docs/data-types/factcheck).

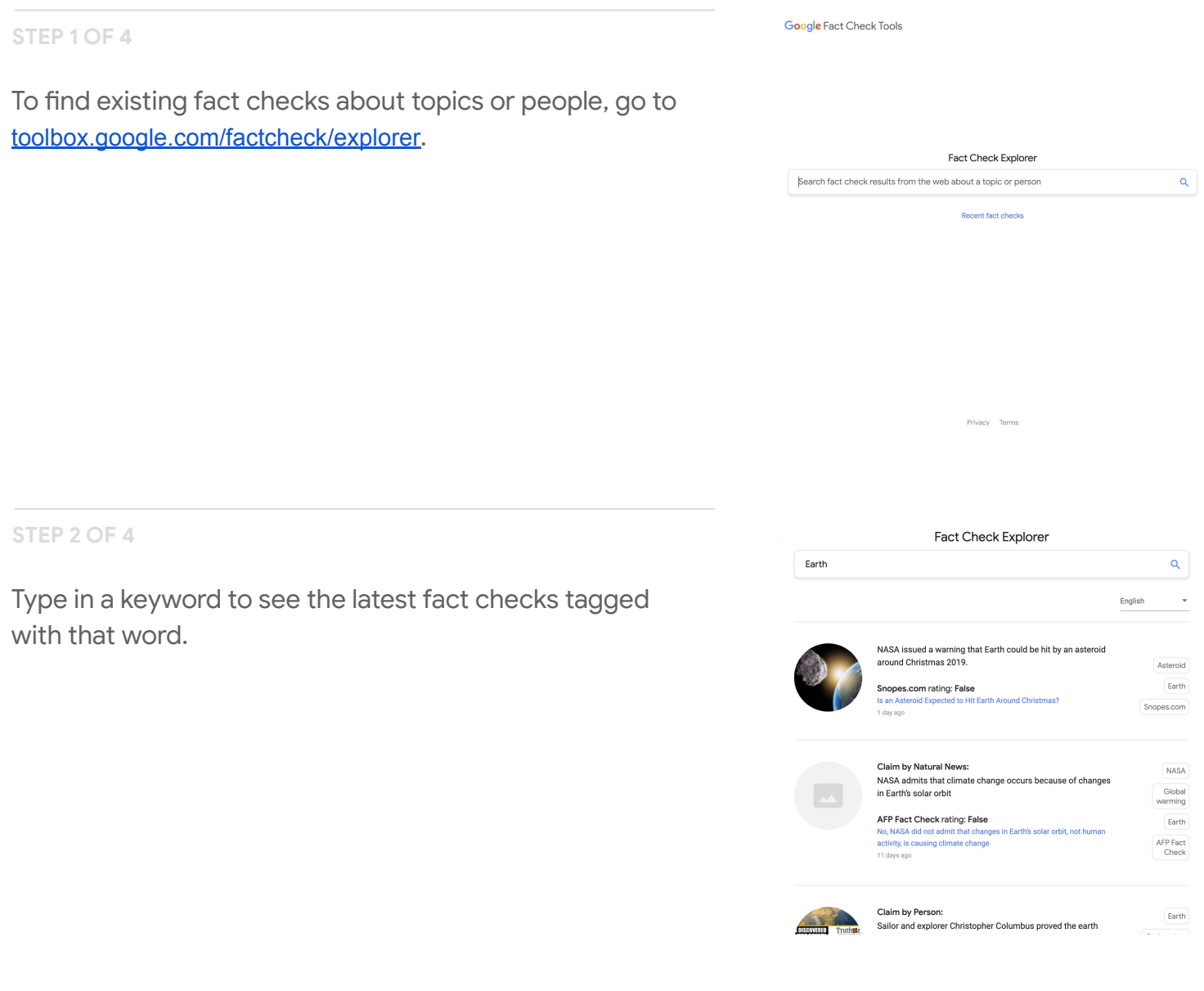

#### **STEP 3 OF 4**

Search results are listed by recency and include the name of the organization that conducted the fact check and how they rated the claim (for example: "false" or "incorrect"). To read the entire fact check, click the link provided.

## **STEP 4 OF 4**

To see the most recent fact checks across all topics, click **Recent fact checks.**

To search by publisher, use the search modifier **site:** and enter their URL and your keyword.

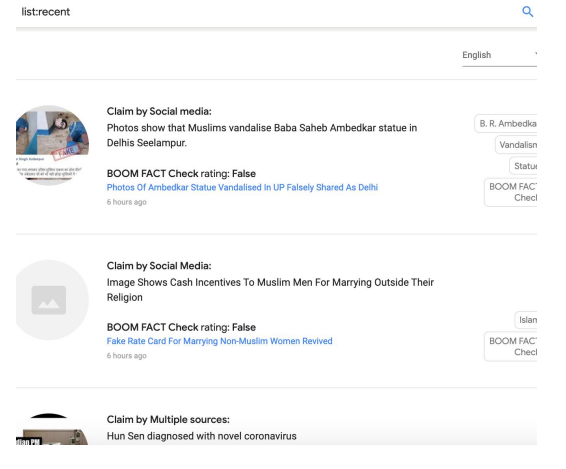

Fact Check Explorer

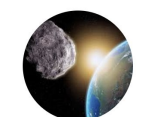

NASA issued a warning that Earth could be hit by an asteroid around Christmas 2019.

Snopes.com rating: False Is an Asteroid Expected to Hit Earth Around Christmas? 1 day ago

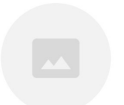

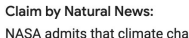

NASA admits that climate change occurs because of changes in Earth's solar orbit

#### AFP Fact Check rating: False

No, NASA did not admit that changes in Earth's solar orbit, not human activity, is causing climate change 11 days ago

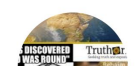

Claim by Person: Sailor and explorer Christopher Columbus proved the earth wae round

# <span id="page-4-0"></span>Accessing the Markup Tool

The Fact Check Markup tool was created to make the process of adding the [ClaimReview](https://developers.google.com/search/docs/data-types/factcheck) structured data markup easier. This structured data helps Google and other platforms understand that a piece of content may contain fact checks.

#### **STEP 1 OF 4**

The webmaster for a publication with access to the Search Console must grant each user access before they can use the Markup Tools.

For more information, click [here](https://support.google.com/news/publisher-center/answer/4582731?hl=en).

#### **STEP 2 OF 4**

To add users, the webmaster should go to the Search Console and click **Settings**.

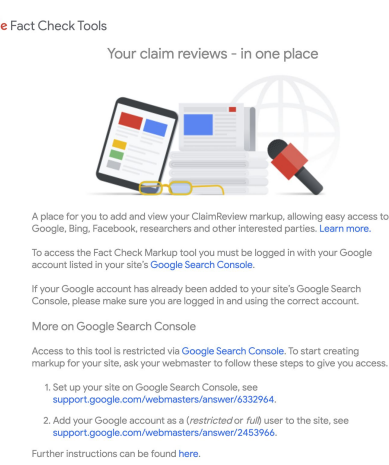

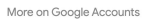

Goog

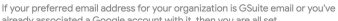

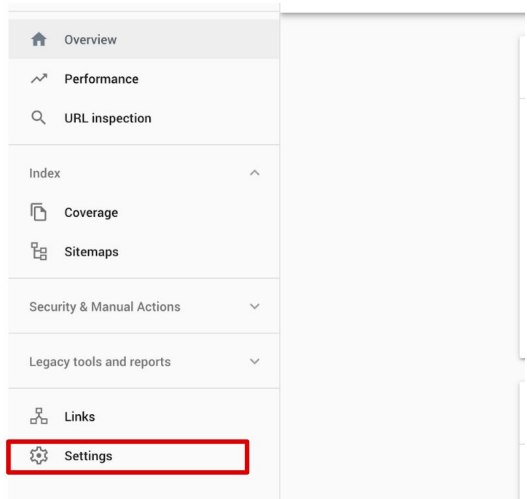

### **STEP 3 OF 4**

To grant a user access to the Markup Tools, click **ADD USER.**

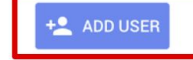

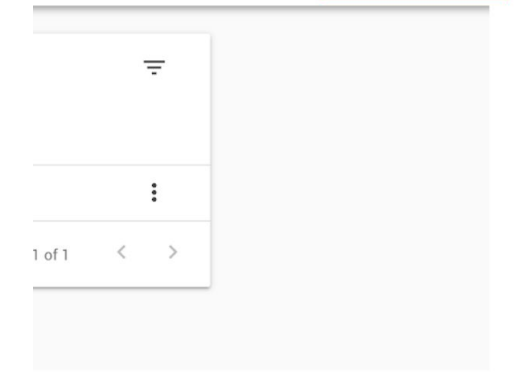

## **STEP 4 OF 4**

The webmaster can also grant access to the Fact Check Markup Tool by filling out this simple form.

#### Fact Check Markup Tool

#### Create markup

Fact-check article (readonly) http://sens3.com/dinosaurs

A We tried pinging this URL and it doesn't seem to exist. If you upload an article at this URL later, this markup will automatically be attaining

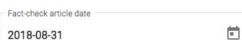

When your fact-check article was or will be published.

Fact-check organization name Fact Checker

Name of your fact-checking organization.

#### Claim Review #1

Claim reviewed

Dinosaurs went extinct 65 million years ago.

What the person or entity claimed to be true.

# <span id="page-6-0"></span>Using the Markup Tool to add ClaimReview to your fact checks

This section shows you how to add the ClaimReview markup to your fact checks using the Fact Check Markup Tool.

#### **STEP 1 OF 6**

Let's say you've performed a fact check and confirmed that planet Earth is not flat, but is indeed round.

#### The Earth: still not Flat, definitely a sphere Acmefactcheckorg.org

The Flat Earth Society's December 1st manifesto<br>says "It is now abundantly<br>clear that the Earth is not a sphere."

By Elliot Getsfactsright

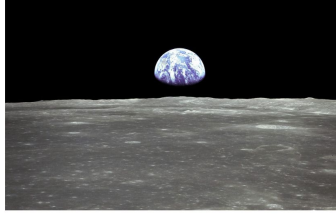

But I took a flight from NYC to Singapore that went over the pole and it looked spherical to me.

Also here's a lot of evidence from experts A, B and C.

The claim by the FES is False.

#### **STEP 2 OF 6**

Log in to the Fact Check Markup Tool. The top section displays the URL of your organization. It is marked "read only" and cannot be edited. The URL should point to your fact check article.

#### Fact Check Markup Tool

#### Create markup

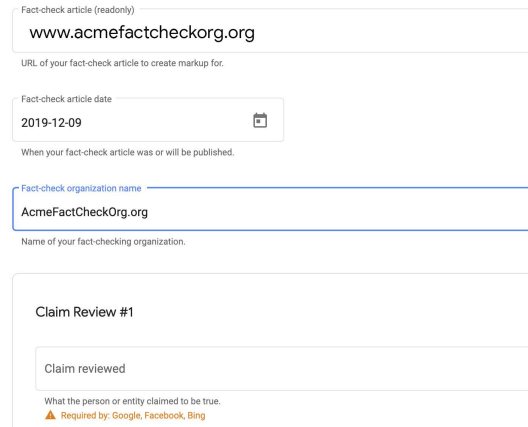

### **STEP 3 OF 6**

Enter the publishing date for your fact check article and the name of your organization.

Fact-check article date

2019-12-09

When your fact-check article was or will be published.

m

Fact-check organization name

AcmeFactCheckOrg

Name of your fact-checking organization.

Claim Review #1

## **STEP 4 OF 6**

In the first box, enter a description of the claim that you are reviewing, the date it was made, and in the space marked **Claim appearance**, enter the URL (or URLs) where it was published.

**Claim author** is the name of the person, organization or other entity who made the claim. **Rating text** is where you state your assessment of the truthfulness of the claim.

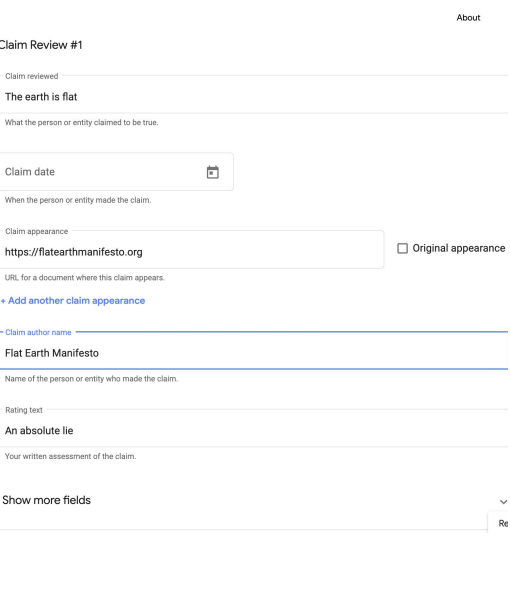

#### **STEP 5 OF 6**

When finished, click **Create** to add the markup to the article.

#### + Add another claim

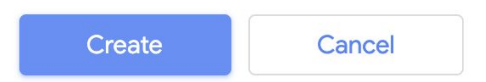

This tool allows you to generate Schema.org-cor the Creative Commons-licensed datasets at data and datacommons.org. (Keep in mind, though, th governed by Google's Terms of Service and Priva

## **STEP 6 OF 6**

We've developed a range of guides and documents to help you set up and use ClaimReview. Here are some of the most useful ones:

Developer [Documentation](https://developers.google.com/search/docs/data-types/factcheck)

Google News Policy and [Guidelines](https://support.google.com/news/publisher-center/answer/4582731#fact-checking)

Fact Check Markup Tool and Explorer Tools **FAQs** 

Webmasters Help **[Community](https://support.google.com/webmasters/community)** 

ClaimReview Markup [Standard](https://datacommons.org/factcheck/blog#previous-posts)

Duke Reporters Lab [Tips and Best Practices](https://www.claimreviewproject.com/tips-best-practices)

#### **Frequently Asked Questions**

#### How can I get access to the markup tool to markup my site's articles?

A user must have a Google account email address, and that same address must be add Search Console, in order for the user to edit or add markup for their site. To learn more, https://toolbox.google.com/factcheck/about#fcmt-creators

Can anyone else edit the markup for my site via the Fact Check Markup Tool!

No, the only users who can edit or add markup for a given site via the Fact Check Marku have had that same address added to their site's Google Search Console

What happens to information submitted via the Fact Check Markup Tool?

All data submitted on the tool is stored on **Data Commons** and made available for use **b** Google and Facebook, academic researchers, and more.

What happens if a user submits ClaimReview via the Tool for articles that alr ClaimReview markup embedded on the page?

The markup submitted by the tool will supersede the older markup for purposes of surfa properties. Changes made in the tool will not affect markup that has been added directl also supersede in Google surfacing).

# <span id="page-9-0"></span>Google Fact Check Markup API

Google's Fact Check Markup API allows users to integrate ClaimReview into their CMS system and access recent fact checks from the explorer tool.

## **SINGLE STEP**

Through the API, users can:

- Add / edit / delete ClaimReview markup on their own CMS
- Query the same set of Fact Check results available via the Fact Check Explorer tool

To see the full documentation, click [here](https://developers.google.com/fact-check/tools/api/).

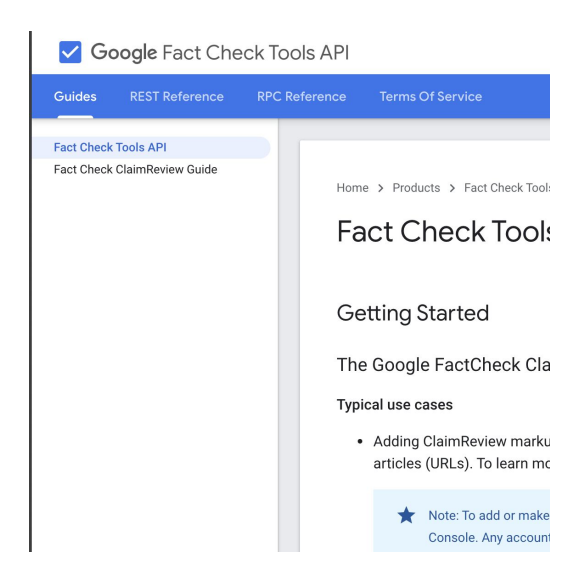